## **SPECIFICATIONS**

Hewlett-Packard guarantees that your adapters will equal or exceed the following specifications:

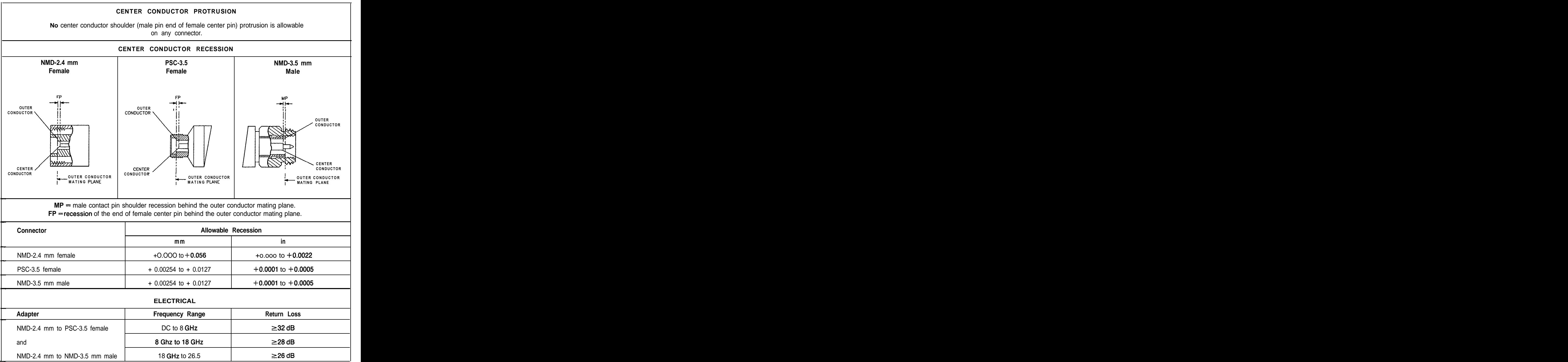

*Table 1. HP Specifications*

## **PERFORMANCE TESTS**

Using an HP 8510 Network Analyzer perform the following test on your adapters as soon as you receive them, and periodically repeat the test to determine if their performance meets the electrical specifications stated above or if they need to be replaced. An initial period of one year between performance tests is recommended.

## **Required Equipment HP Model/Part Number**

HP 8510B Network Analyzer .................HP 8510 Option 010 with time domain option and  $B.04.0X$  firmware or higher HP 8516A S-parameter Test Set HP 834XX Synthesized Sweeper **the absolute of the system of the system** of the system of the system of the system of the system of the system of the system of the system of the system of the system of the system of the sys **NOTE:** Refer to the HP 8516A Operating and Service Manual for information on instrument compatibility.

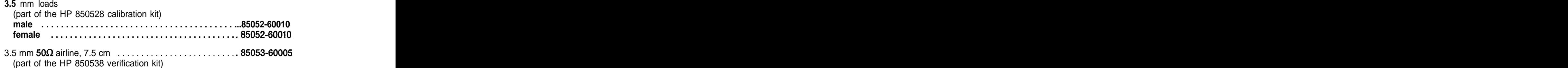

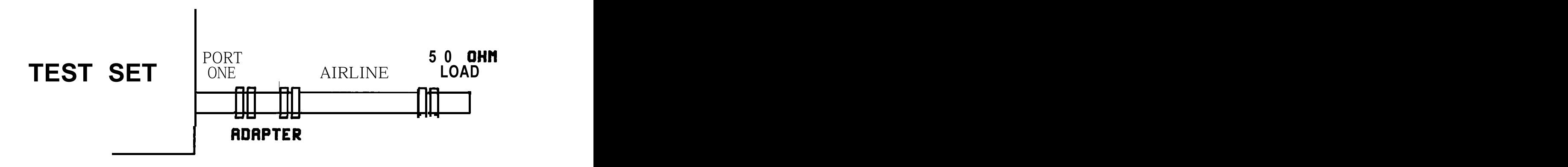

*Figure 1. Return Loss Set-up*

**Return** loss is measured by connecting a 50-ohm fixed load termination through a 7.5 cm airline to the adapter, then attaching the adapter to port one of the test set (see Figure 7).

The effects of an imperfect load may be gated out using the HP 8510 time domain option as follows:

- 1. Press **[PRESET].** The HP 8510 will be set to a predetermined state.
- 2. Under STIMULUS, press [START] [4] [5] [M/µ]. This sets the start frequency to 45 MHz.
- 3. Under STIMULUS, press **[STOP] [2] [6] [.] [5]** [G/n]. This sets the stop frequency to 26.5 GHz.
- 4. Perform a 2.4 mm one port sliding load S11 calibration with 32 averaging at port one of your test set, as described in the HP 8510 Operating and Programming manual. Save the calibration. Set up as shown in Figure 1.